## **57. Build the logic of the save action for the Add Edit callout.**

- 1. We will need to grab all the data from the fields, determine if it's an edit or a new and then create the alarm action.
- 2. Open set.dg5
	- 1. Right click on main headers newAlarm newAlarm callout, select Edit Symbol
		- 1. Fill in all the fields of the callout
			- 1. It is much easier to follow form submission dataflows when there is data passing through.
			- 2. New Alert: "Mem1"
			- 3. Severity: High
			- 4. Metric: Memory Usage
			- 5. Is: >
			- 6. Value: "80"
			- 7. Email: "me@me.com"
		- 2. Right click on addEditCallout buttons save, select Dataflow
			- 1. Click on data panel
				- 1. Click on downstream Alarm Service metrics
					- 1. Drag and Drop Add Algorithm to dataflow
						- 1. Type: Out of Range
						- 2. Name: Bind from addEditCallout row1 name Symbol Properties – output
						- 3. Right click onComplete, select Pinned
						- 4. Invoke: Bind from addAlarm Symbol Parameters invoke
						- 5. Click on invoke, to create our first test Alarm
			- 2. Click on data panel
				- 1. Click on downstream Alarm Service metrics Mem1
					- 1. Drag and Drop Add Watch to dataflow
						- 1. Name: Bind from addEditCallout row1 name Symbol Properties – output
						- 2. Path: Bind from addEditCallout row1 metric Symbol Properties – output
							- 1. Note: There are 2 path fields in this block, path, the uppermost, and Path, the lowermost. The above directions applies to the lowermost, Path, which is where the alarm will be watching the values to see if they fall out of range of the prescribed value
						- 3. path: (Uppermost one) Bind from addAlarm ¬Symbol Parameters - sourcePath
						- 4. Invoke: Bind from Add\_Algorithim onComplete
			- 3. Select Add\_Algorithim and Add\_Watch, right click, select Convert to Symbol
				- 1. Name: "addAlarm"
				- 2. Click Ok
				- 3. When you convert existing bound blocks, any incoming binding is

converted to a symbol Parameter.

- 4. Click on addAlarm
	- 1. Name1: Right click, select Delete
- 5. Right click on addAlarm, select Edit Symbol
	- 1. Right click on addAlarm dataflow, select Edit Properties
		- 1. Symbol Parameters
			- 1. Right click Name1, select Delete
			- 2. Double click on Path
				- 1. Rename: "watchPath
			- 3. Name: Bind to addAlarm dataflow Add\_Algorithim Name
			- 4. Name: Bind to addAlarm dataflow Add\_Algorithim Name
			- 5. watchPath: Bind to addAlarm dataflow Add\_Algorithim Path
- 6. Save symbol
- 3. On addEditCallout buttons save dataflow
	- 1. Note that the parameter Name1 is still listed as a parameter. This is a dataflow bug. If you delete a data symbol parameter while it is bound, the name of the parameter will be stuck to the block and you will be unable to delete it. Therefore, it is easier to just delete the block and create a new one, or make sure to unbind prior to the parameter deletion.
	- 2. Right click on addAlarm, select Delete
	- 3. Click on Symbols panel
		- 1. Drag and Drop addAlarm
			- 1. Name: Bind from addEditCallout row1 name Symbol Properties output
			- 2. watchPath: Bind from addEditCallout row1 metric Symbol
	- 4. Drag and Drop Logic Concatenate
		- 1. Input 0: "/downstream/alarming/Alarm Service/metrics"
		- 2. Input 1: "/"
		- 3. Click + button
			- 1. Input 2: : Bind from addEditCallout row1 name Symbol Properties – output
	- 5. Right click on addAlarm, select Edit Symbol
		- 1. Right click on dataflow, select Edit Properties
			- 1. Symbol Parameters
				- 1. Drag and Drop string
					- 1. Name: "sourcePath"
	- 6. Save symbol
	- 7. Click on addAlarm
		- 1. Right Click on sourcePath, select Pinned
		- 2. sourcePath: Bind from concat output
	- 8. Right click on addAlarm, select Edit Symbol
		- 1. Right click on dataflow, select Edit Properties
			- 1. Symbol Parameters
				- 1. Drag and Drop string
					- 1. Name: "operation"
					- 2. Right click, select Pinned
				- 2. Drag and Drop string
					- 1. Name: "severity"
- 2. Right click, select Pinned
- 3. Drag and Drop string
	- 1. Name: "metric"
	- 2. Right click, select Pinned
- 4. Drag and Drop string
	- 1. Name: "email"
		- 2. Right click, select Pinned
- 5. Drag and Drop number
	- 1. Name: "value"
	- 2. Right click, select Pinned
- 6. Drag and Drop trigger
	- 1. Name: "invoke"
	- 2. Right click, select Pinned
- 7. Drag and Drop trigger
	- 1. Name: "close"
	- 2. Right click, select Pinned
- 8. Severity: Bind from addEditCallout row1 severity Symbol Properties - output
- 9. Metric: Bind from addEditCallout row2 metric– Symbol Properties – output
- 10. Operation: Bind from addEditCallout row2 operation Symbol Properties - output
- 11. Value: Bind from addEditCallout row1 value Symbol Properties - output
- 12. Email: Bind from addEditCallout row1 email Symbol Properties – output
- 13. Invoke: bind from addEditCallout Actions Advanced, onClick
- 2. On dataflow
	- 1. Drag and Drop Logic If block
		- 1. Input 0: Bind from addAlarm Symbol Parameters operation
		- 2. Input 1: ">"
		- 3. Then: Bind from addAlarm Symbol Parameters value
		- 4. Else: "-99999"
		- 5. Duplicate block with  $(ChtrI + D)$
	- 2. If1
		- 1. Input 1 : "<"
		- 2. Else: "99999"
	- 3. Drag and Drop String Concatenate block
		- 1. Input 0: Bind from addAlarm Symbol Parameters sourcePath
		- 2. Input 1: "/Max Value"
		- 3. Duplicate block with  $(ChtrI + D)$
	- 4. concat1
		- 1. Input 1: "/Min Value"
	- 5. Click on Data tab
		- 1. Click on downstream alarming Alarm Sevice metrics – Mem1
- 2. In Metrics tab
- 3. Right click on Max Value
- 4. Drag and Drop @set to addAlarm dataflow
- 5. Right click on Min Value
- 6. Drag and Drop @set to addAlarm dataflow

6. set

- 1. Name: "setMin"
- 2. path: Bind from concat1 output
- 3. value: Bind from if output
- 4. Right click on onComplete, select Pinned
- 5. Invoke: Bind from Add\_Watch onComplete
- 7. set1
	- 1. Name: "setMax"
	- 2. path: Bind from concat output
	- 3. value: Bind from if1 output
	- 4. Right click on onComplete, select Pinned
	- 5. Invoke: Bind from SetMin onComplete
- 8. Click on Data tab
	- 1. Click on downstream alarming Alarm Sevice metrics – Mem1
	- 2. Drag and Drop @addAttribute to dataflow
- 9. addAttribute
	- 1. path: Bind from addAlarm System Parameters sourcePath
	- 2. Right click on onComplete, select Pinned
	- 3. Duplicate block with (Cntrl  $+$  D) 3 times
	- 4. Rename: "severity"
	- 5. Name: "severity"
	- 6. Value: Bind from addAlarm System Parameters severity
	- 7. Invoke: Bind from setMin onComplete
- 10. addAttribute1: Rename: "email"
	- 1. Rename: "email"
	- 2. Name: "email"
	- 3. Value: Bind from addAlarm System Parameters email
	- 4. Invoke: Bind from severity onComplete
- 11. addAttribute2: Rename: "operation"
	- 1. Rename: "operation"
	- 2. Name: "operation"
	- 3. Value: Bind from addAlarm System Parameters operation
	- 4. Invoke: Bind from email onComplete
- 12. addAttribute3: Rename: "metric"
	- 1. Rename: "metric"
	- 2. Name: "metric"
	- 3. Invoke: Bind from operation onComplete
- 13. Drag and Drop String Operations Split
	- 1. Separator: "/"
- 2. Input: Bind from addAlarm System Parameters watchPath
- 14. Drag and Drop Table Operations Table Aggregation block
	- 1. Input: Bind form split output
	- 2. Column: "value"
	- 3. Method: Last
	- 4. Output: Bind to metric output
- 15. Drag and Drop Logic Delay block
	- 1. Input 0: Bind from metrics onComplete
	- 2. Delay: 0.3
	- 3. Output 0: Bind to addAlarm System Parameters close
- 9. Save symbol
- 4. Click on addEditCallout buttons save dataflow
	- 1. addAlarm
		- 1. Close: Double click on blue binding dot to hang binding window
- 5. Click on addEditCallout buttons cancel dataflow
	- 1. Hub
		- 1. Input 1: Bind from addAlarm.close hanging binding block
- 6. Close hanging binding block
- 2. Save Symbol
- 3. Save page
- 4. Test the Add Alarm functionality and make sure everything works.

From: <https://wiki.dglogik.com/>- **DGLogik**

Permanent link: **<https://wiki.dglogik.com/dglearning:level3:57?rev=1556572774>**

Last update: **2021/09/20 14:40**

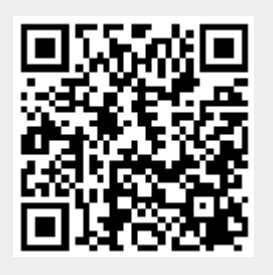